# **Materials Tab**

This page provides information about the Materials tab in Chaos Vantage.

## **Overview**

The materials tab offers a list of all materials in the scene. This includes materials imported with .vrscene file.

# **Scene sub-state**

**Scene sub-state** – A dropdown list of all scene material assignments sub-states. Create  $(\Box)$  – Creates a new scene material assignments sub-state. Update  $\left| \begin{array}{c} C \\ C \end{array} \right|$  – Updates a scene material assignments sub-state. **Delete**  $(\overline{11})$  – Deletes a scene material assignments sub-state. Double-click to delete. Note that the default scene sub-state cannot be updated or deleted. v Scene sub-state **ORIGINAL SCENE** 

# **Clay mode**

**Clay mode** – When enabled, overrides all scene materials with a simple grey(default) material.

**Clay color** – Specifies the color for the override material.

**Use reflection** – When enabled, the original material's reflection setup is used instead of overriding it.

**Use refraction** – When enabled, the original material's refraction setup is used instead of overriding it.

**Use bump** – When enabled, the original material's bump setup is used instead of overriding it.

**Use opacity** – When enabled, the original material's opacity setup is used instead of overriding it.

**Use self illumination** – When enabled, the original material's self illumination setup is used instead of overriding it.

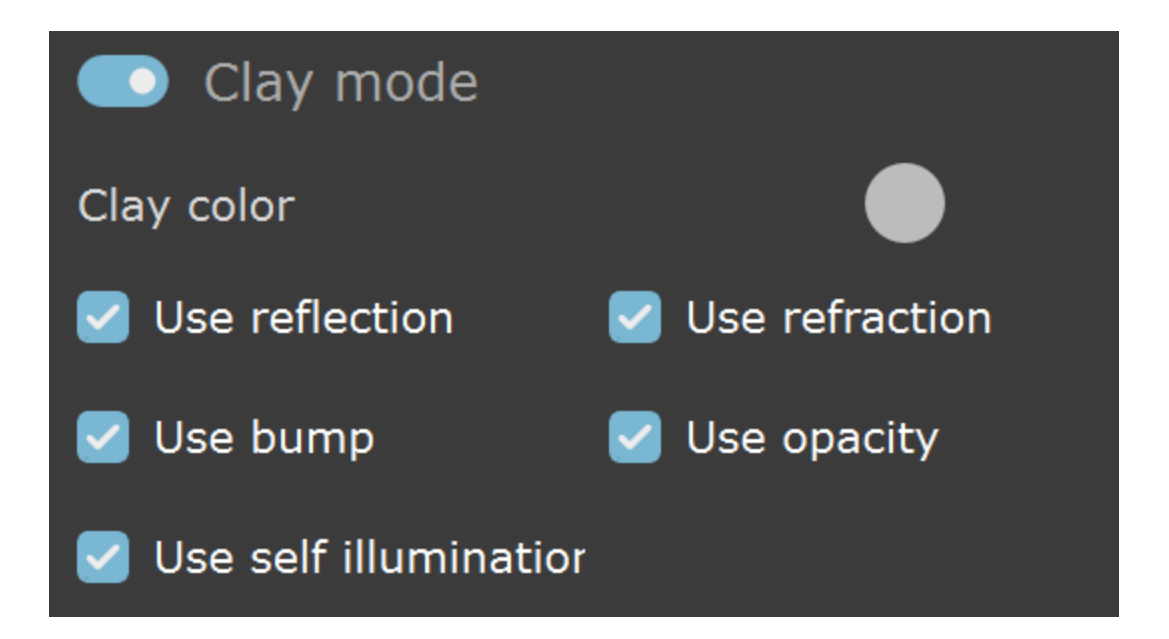

# **Material lister**

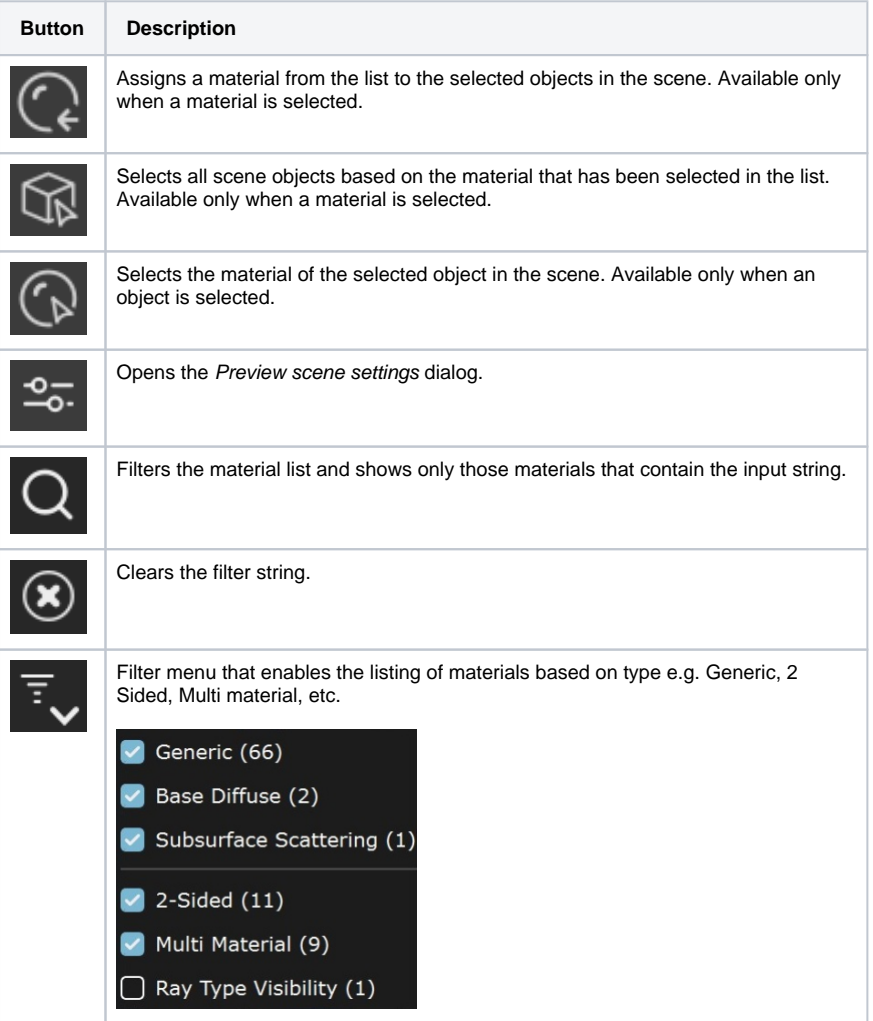

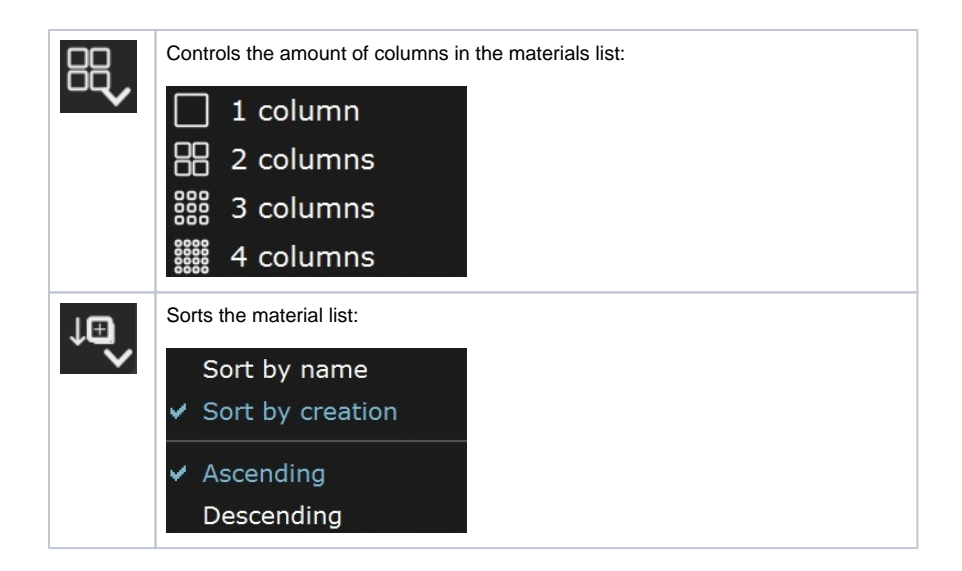

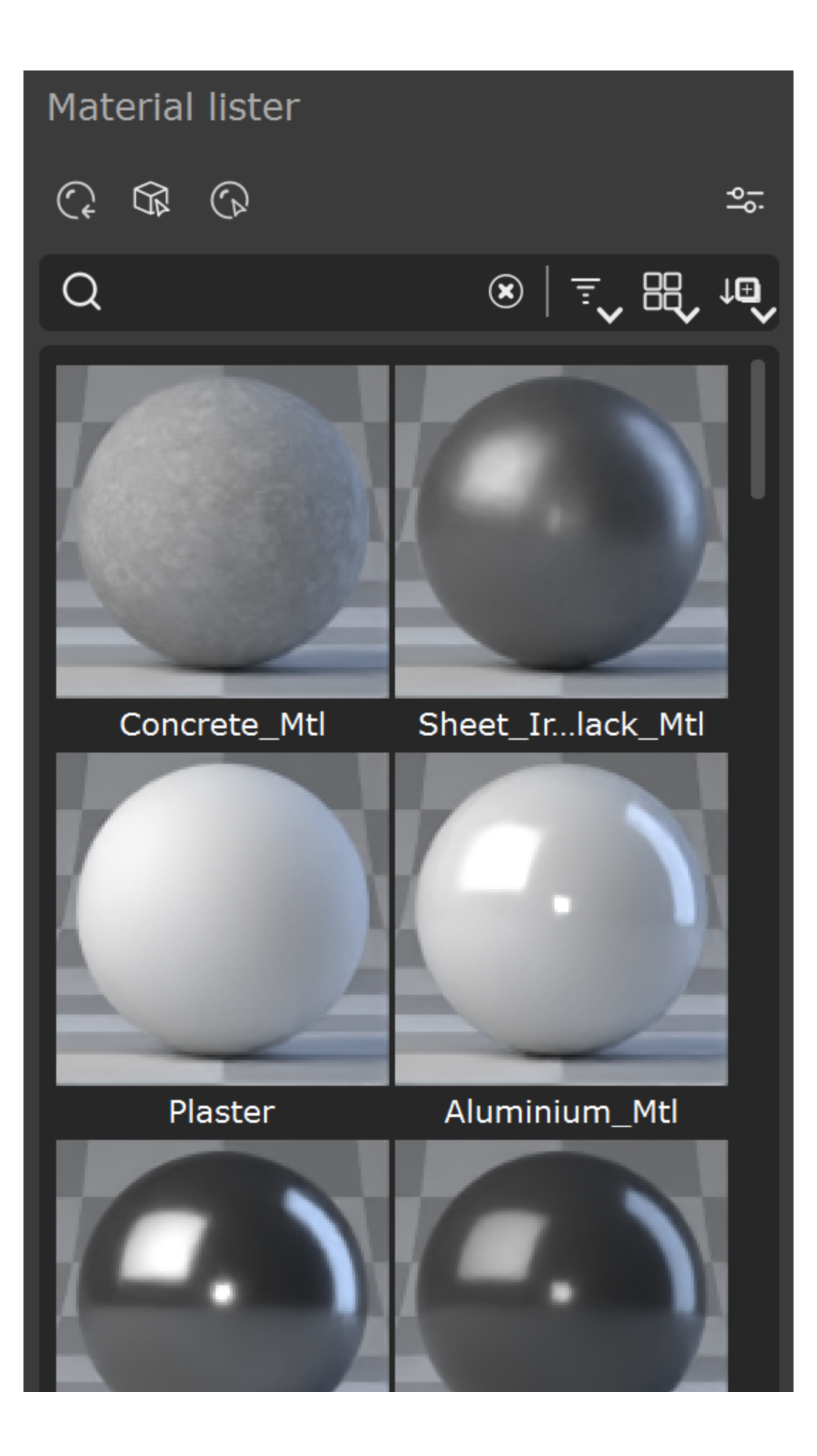

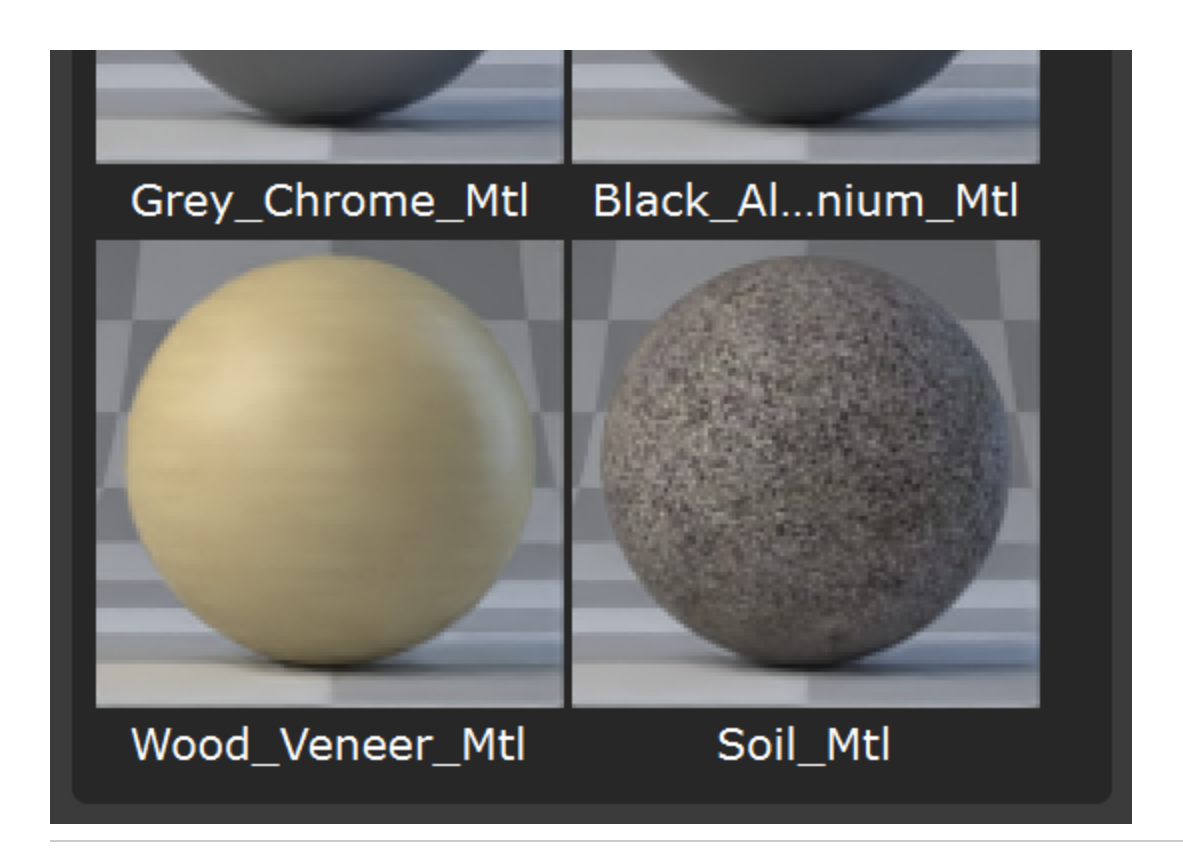

A context menu is available when right-clicking a material thumbnail:

**Select objects with this material** – Selects all scene objects based on the material that has

been selected in the list.

**Assign this material to the selection** – Assigns a material from the list to the selected objects

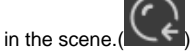

**Assign this material to the selection and its children** – Assigns a material from the list to the selected objects and their children in the hierarchy in the scene.

**Delete unused Cosmos material assets** – Deletes any currently unused imported Cosmos material assets. This frees up GPU memory.

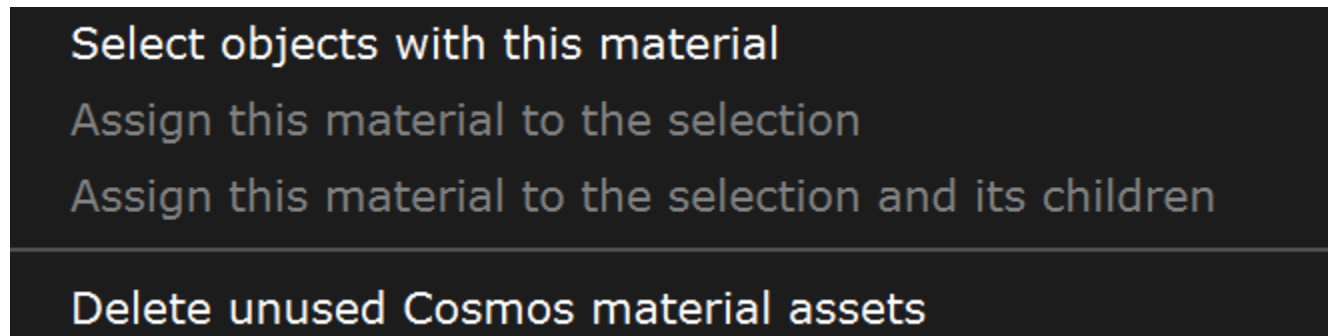

Materials can also be assigned to objects by **drag-and-drop**. There are also modifier key combinations with drag-and-drop with the following functionality:

**Alt+drag-and-drop** replaces material on all object with same material.

**Ctrl+drag-and-drop** assigns material to objects and its children.

### **Preview Scene Settings**

The **Preview scene settings** dialog contains options to customize how the material thumbnails are rendered.

**Load vrscene** – Loads a custom vrscene file for the material preview scene.

The material preview scene has the following requirements in order to be loaded properly:

- $\circ$  scene must contain at least 1 object with '\_\_thumbnail\_target' user attribute
- $\circ$  scene objects(nodes) that will be listed in the Preview mesh dropdown must have a
- '\_\_thumbnail\_target' user attribute set. Different objects must have incremental values e. g\_thumbnail\_target=1, \_thumbnail\_target=2

Features of the loaded material preview scene:

- o scene lights will be listed and their color, intensity and enable/disable properties can be modified
- scene cameras will be listed in the **Preview camera** dropdown list
- objects that have a '\_\_thumbnail\_target' user attribute set will be listed in the **Preview mesh** dropdown

 Sample preview scene with a background, 2 cameras, studio light setup, a sphere and a teapot can be downloaded using the download button.

#### **Download**

Please note that the loaded scene will replace the current preview scene. If there are no lights and/or an environment texture or color set then the preview thumbnail will render black.

**Samples** – Specifies the samples per pixel for refining the material thumbnail. Low values speed up thumbnail generation at the cost of quality.

**Preview mesh** – Specifies the mesh to be used in the material thumbnail:

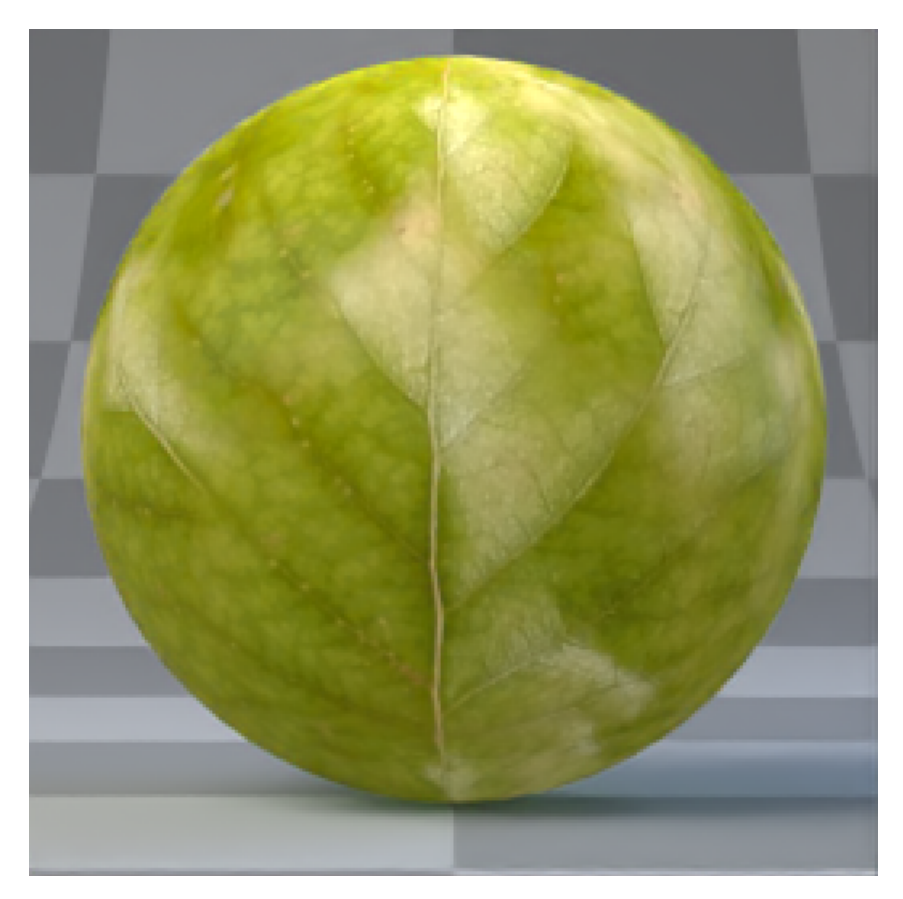

Sphere

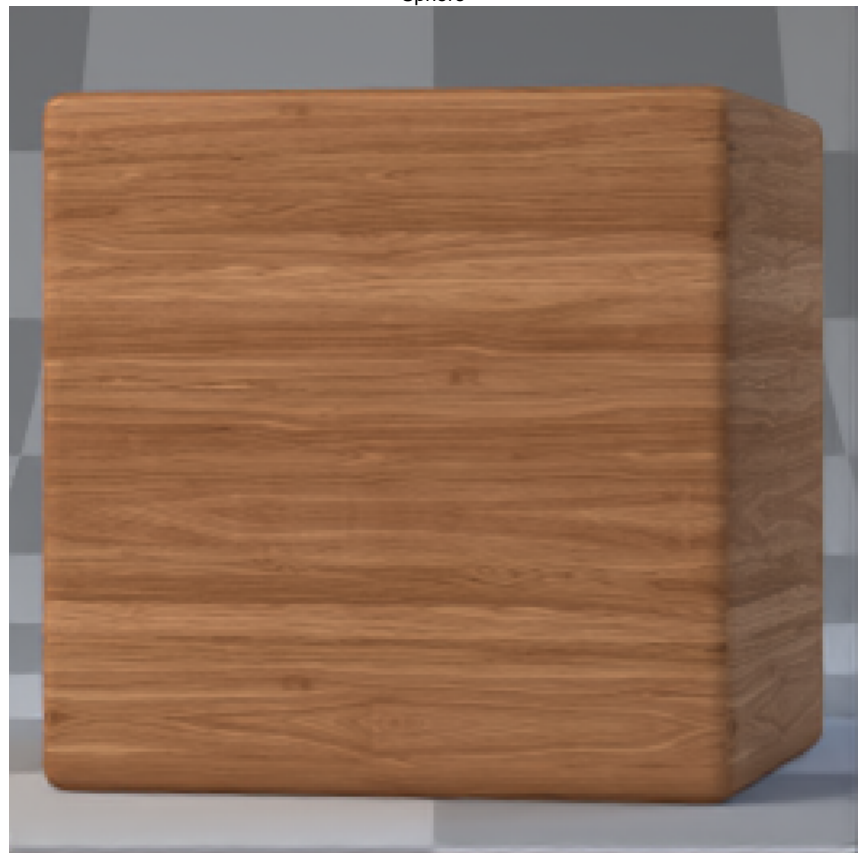

Cube

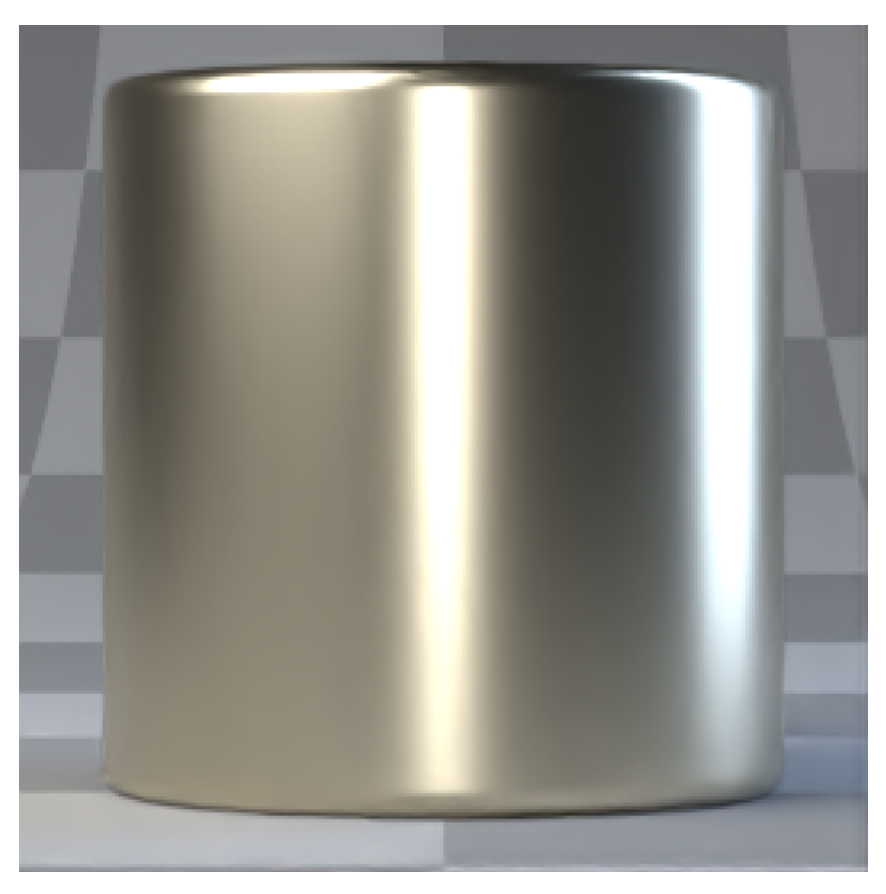

Cylinder

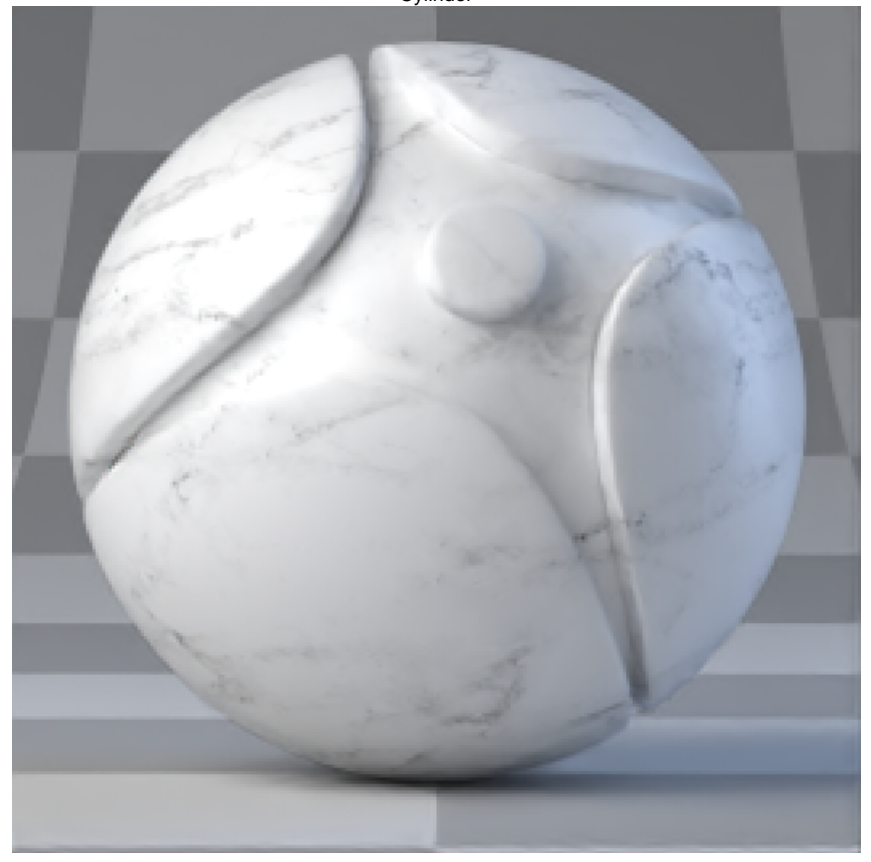

Shaderballl

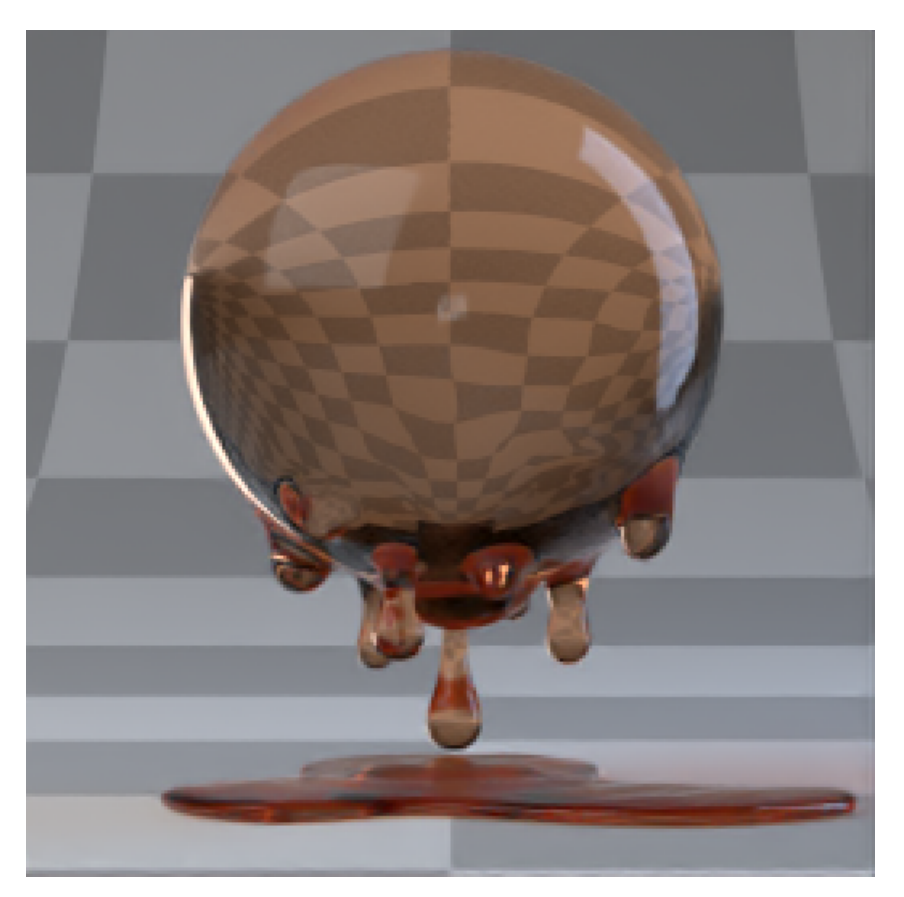

Liquid

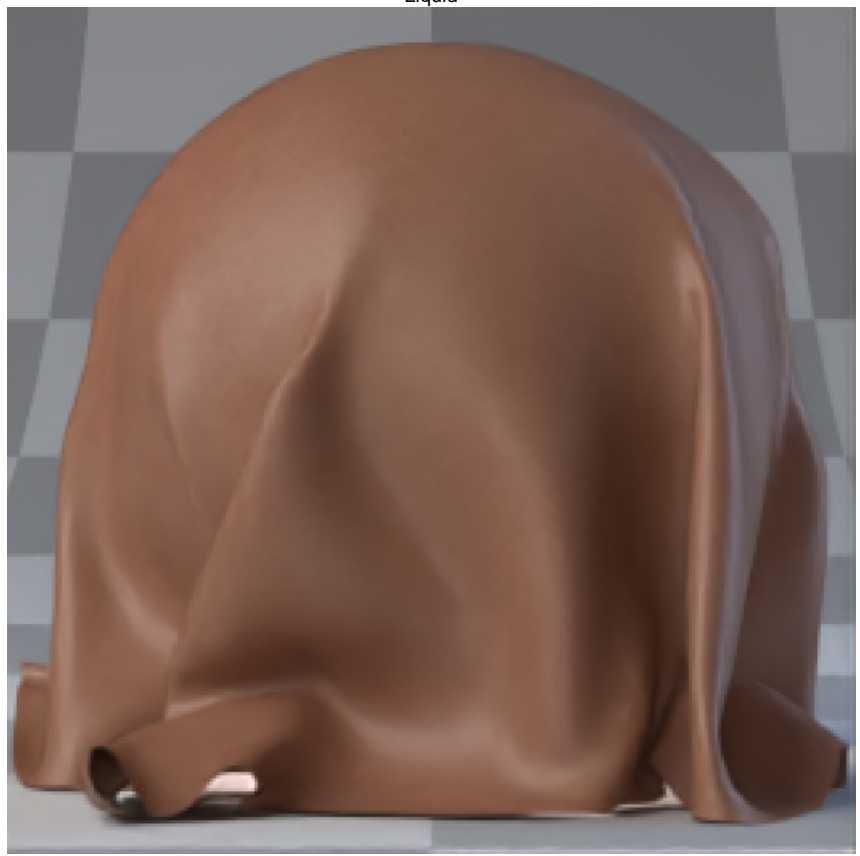

Cloth

**Preview camera** – Specifies the render camera for the material thumbnails:

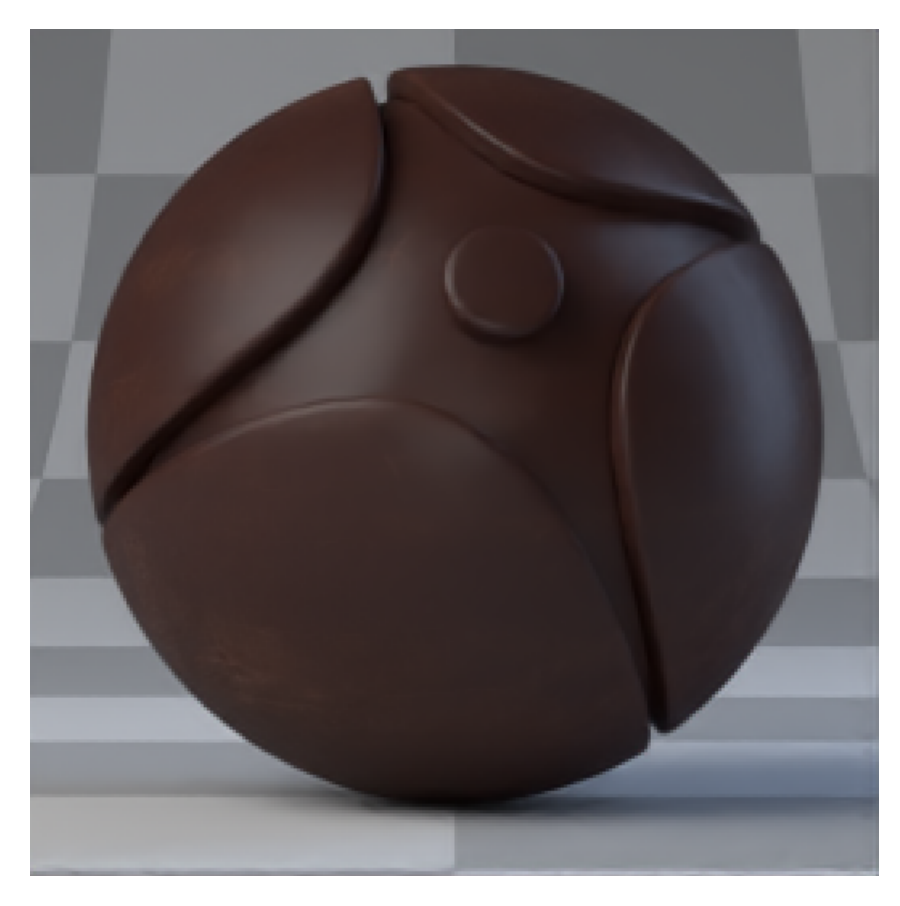

Main

### Zoom

**Environment mode** – Specifies the mode which will be used for scene lighting.

**Texture** – Enables the use of an environment texture for lighting. When this option is selected, **Load environment** and **Rotation** parameters appear. **Solid Color** – Enables the use of a solid color for lighting. When this option is selected, **En vironment Color** parameter appears.

**Load environment** – Loads an image for Environment. This option is available only when **Enviro nment mode** is set to **Texture**.

**Flip horizontally** – Flips the environment image horizontally. This option is available only when **E nvironment mode** is set to **Texture**.

**Rotation** – Specifies a rotation angle in degrees for the Environment texture. This option is available only when **Environment mode** is set to **Texture**.

**Intensity** – Specifies the intensity of the Environment lighting.

**Rim Light** – Enables/disables and controls the intensity and color of the rim light in the default preview scene.

**Fill Light** – Enables/disables and controls the intensity and color of the fill light in the default preview scene.

**Front Light** – Enables/disables and controls the intensity and color of the front light in the default preview scene.

**Internal Lights** – Enables/disables and controls the intensity and color of the internal light in the default preview scene. Useful for previewing two sided materials.

**Close** – Closes the **Preview scene settings** dialog.

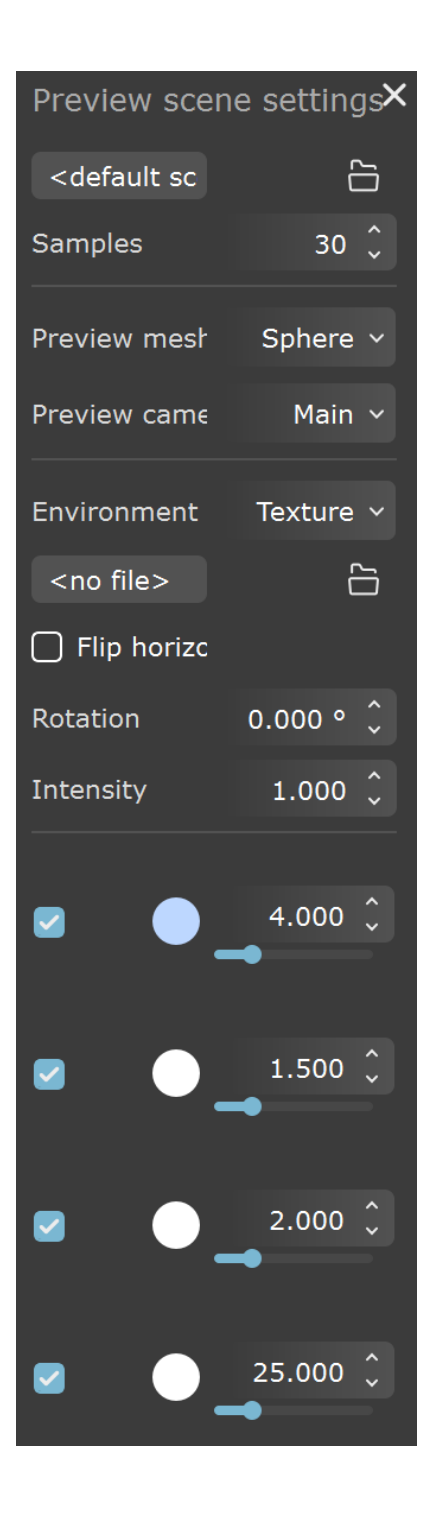